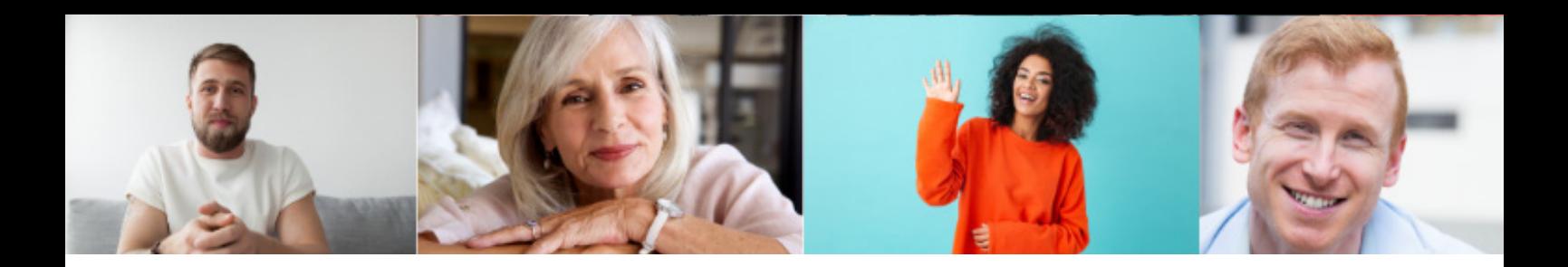

## **How to add our isupportcause frame to your profile picture**

**1.** Go to [www.coeliac.org.uk/isupportcause-frame](http://www.coeliac.org.uk/isupportcause-frame).

**2.** Opt to use your Facebook or Twitter profile picture, or upload a new picture to apply the frame to.

**3.** Scroll down and click 'Generate profile picture'.

**4.** For Facebook or Instagram, select option 3 'Download picture', then log on to your social media account and upload this picture to your profile.

**5.** For Twitter, select option 2 'Make profile picture' and follow the instructions on screen.

**Thank you for sharing your support for Gluten Free Community Week.**

**#gfcommunityweek**

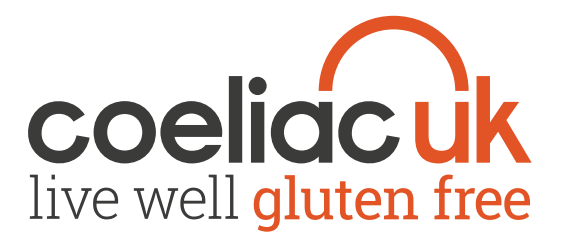

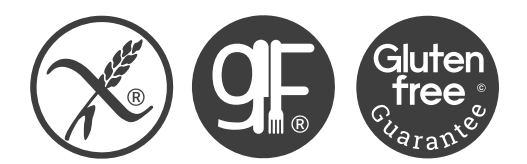

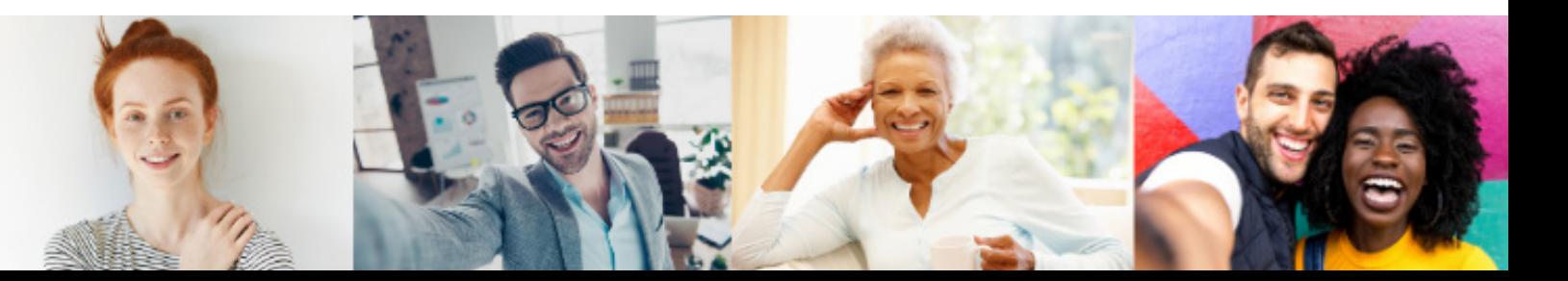